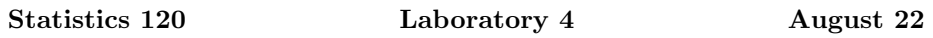

In these labs you should work through the problems on the sheet and type your answers into a Microsoft Word document. When you have completed the tasks, print the document and hand it in.

Your answers can benefit from having small sections of R output and graphs copied and pasted into your word document. It can be useful to limit the width of output produced by  $R$  so that it fits into your document. You can change the width of output produced by  $R$  with a command like: options (width=50).

The labs will count for 1 mark in the current assignment. They will be graded on a 0-1 basis. Don't forget to put your name and student ID on the document.

R has a variety of functions which allow you to control colour. These functions take numerical arguments and return character strings which are accepted as colour descriptions by R graphics functions.

- 1. The function gray takes values in the interval [0, 1] and returns shades of gray.
	- (a) You can generate a "ramp" of 11 grays ranging from black to white as follows:

 $vals = seq(0, 1, length = 11)$ gray(vals)

What do the grays values look like?

(b) Plot the grays as follows:

 $barplot(rep(1,11), col = gray(vals),$  $space = 0, border =  $NA$ )$ 

You should see the effect of Mach banding in the image.

(c) The gray's produced by the gray function are not perceptually evenly spaced. Try the command

 $barplot(rep(1,11), col = gray(vals^0.65),$  $space = 0, border =  $NA$ )$ 

and describe how the image has changed.

- (d) Using the barplot function is cheating. Write your own function to display colour ramps. The ramp will consist of a set of  $n$  rectangles, the *i*th one have its left side at  $x = i - 1$ , its right side at  $x = i$ , its base at  $y = 0$  and its top at  $y = 1$ . You should be able to plot all the rectangles with a single call to rect. (You will also need to make calls to plot.new and plot.window.)
- 2. The function rgb takes three separate values in the interval [0, 1] and interprets them as levels of red, green and blue primaries.
	- (a) Make a colour ramp of 11 values by varying the value of the red primary from 0 to 1, holding the values for the green and blue at 0.

rgb(seq(0, 1 , length = 11), 0, 0)

Examine the resulting values.

- (b) Plot your red colour ramp using the function you created in 1(d). if your function doesn't work, you can find one by following the R Code link from the class web page.
- (c) Try creating a red–white, white–blue colour ramp.
- 3. The function hsv can be used to create a colour schemes by specifying colours in HSV coordinates.
	- (a) Create a rainbow using hsv and plot it using your colour ramp function.

```
n = 1001rainbow = hsv(seq(2/3, 0, length=n), 1, 1)
```
(b) You may get a better rainbow if you apply a "gamma" correction to compensate for the nonlinearity of the monitor you are looking at. Try the following rainbow.

```
n = 1001rainbow = hsv(seq(2/3, 0, length=n), 1, 1, gamma = 0.5)
```
- 4. The function hcl in the colorspace library can be used to obtain equalimpact colours.
	- (a) Try creating and plotting an equal impact palette of colours. You can do this as follows.

library(colorspace) rainbow =  $hcl((0:11/12)*360, 59, 75)$ 

(b) Try using a ramp of 1001 colours using hcl and see how this compares with the result of using hsv.